## **ПРАКТИЧЕСКИЕ ЗАДАНИЯ ДЛЯ ПОДГОТОВКИ К ДИФФЕРЕНЦИРОВАННОМУ ЗАЧЕТУ ПО УП.02 Учебная практика по ПМ.02 ТЕХНИЧЕСКАЯ ОБРАБОТКА И РАЗМЕЩЕНИЕ ИНФОРМАЦИОННЫХ РЕСУРСОВ НА САЙТЕ по профессии 09.01.03 Оператор информационных систем и ресурсов**

## **Задание № 1. Подготовка интерфейсной графики для публикации.**

*Инструкция по выполнению задания:*

- *1. Создать дизайн графического элемента пользовательского интерфейса из предоставленных исходных материалов в соответствии с заданными условиями.*
- *2. Оптимизировать созданный контент для публикации в соответствии с заданными параметрами.*
	- 1. Создать анимационный баннер для веб-страницы в соответствии с условиями:
	- размер изображения 468 х 60 пикселей, разрешением 72 пикс/дюйм.
	- Создать слои со следующим содержимым:

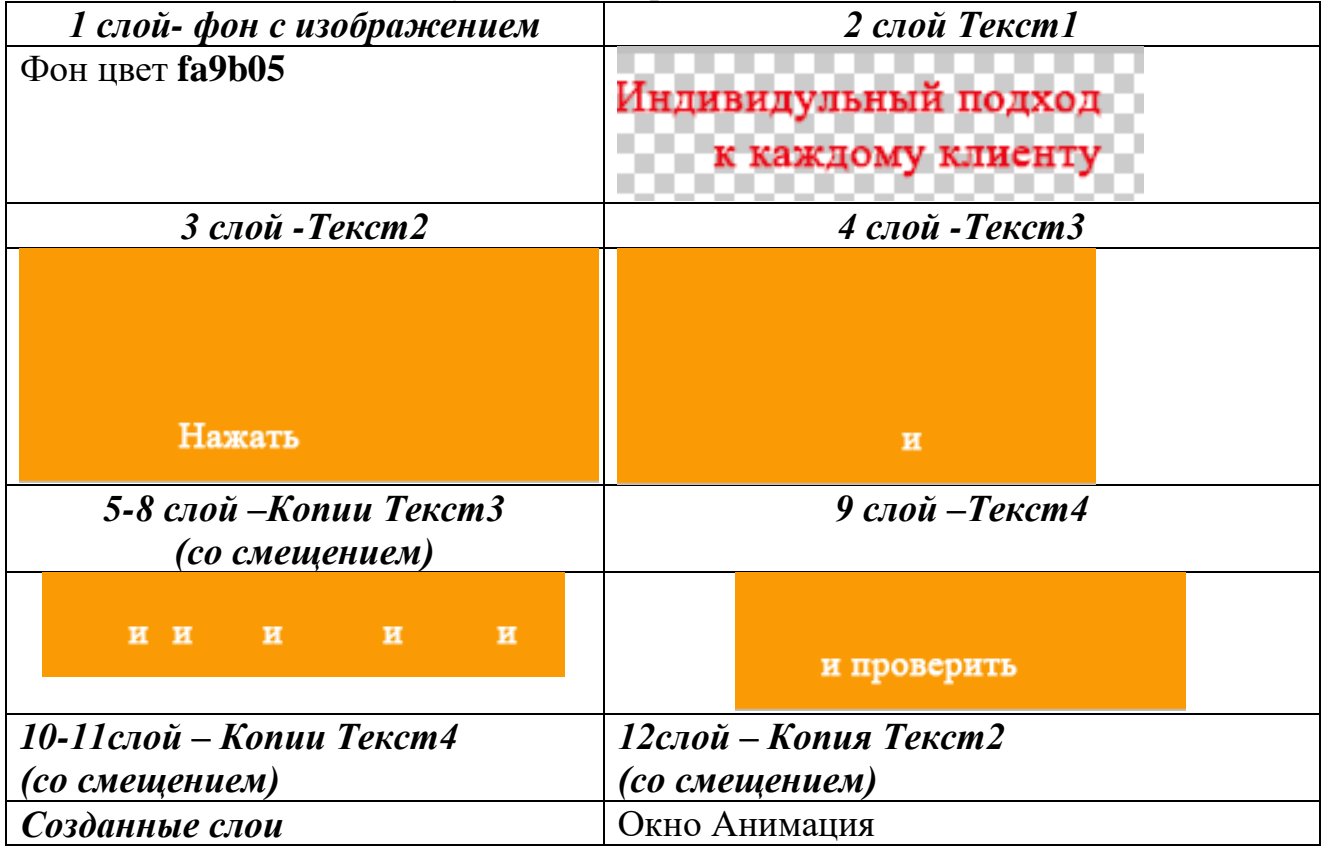

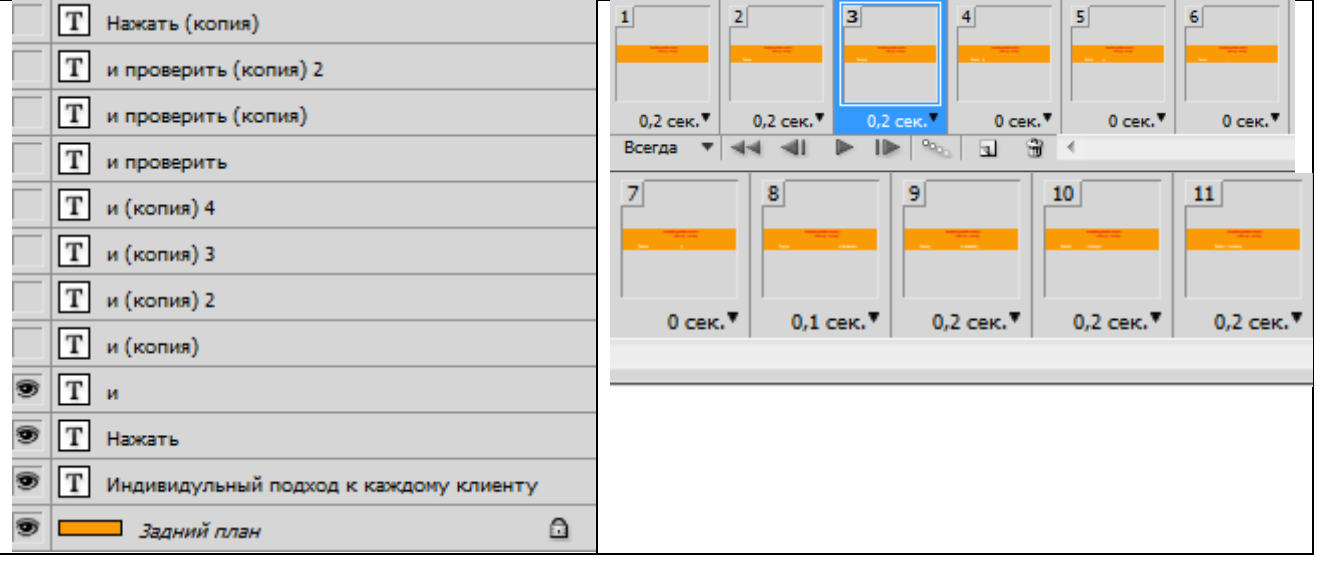

- Установить временную задержку для кадров (см.рисунок выше).
- 2. Сохранить анимированный баннер в формате «Сохранить для Web».

## **Задание № 2. Размещение на сайте заданного контента.**

*Инструкция по выполнению задания:*

- *1. Разместить подготовленный материал через систему управления контентом в соответствии с заданными условиями.*
- *2. Обновить информацию на веб-ресурсе через систему управления контентом в соответствии с заданными условиями.*
- *3. Продемонстрировать публикацию контента.*
	- 1. Произвести размещение созданного в задании№1 контента на персональном сайте на странице Главная.
	- 2. На персональном сайте добавить запись в раздел Новости через систему управления контентом. Текст записи и медиафайлы для размещения представлены в папке Исходные материалы\Вариант№\_.
	- 3. Опубликовать размещенную запись с настройками:
	- Статус: опубликовано;
	- Видимость: постоянно отображать ее в начале всех записей на сайте;
	- Опубликовать: установить текущую дату публикации;
	- Формат: стандартная;
	- Рубрики и Метки: установить «конкурсы»
	- Миниатюра записи: добавить миниатюру из папки Исходные материалы\Вариант№\_.